# CSE 374 Programming Concepts & Tools

#### Brandon Myers Winter 2015 Lecture 18 – Version control and git

#### Where we are

- Learning tools and concepts relevant to multi-file, multi-person, multi-platform, multi-month projects
- Today: Managing source code
	- Reliable backup of hard-to-replace information (i.e., sources)
	- Tools for managing concurrent and potentially conflicting changes from multiple people
	- Tools for managing multiple sets of changes to source code (features)
	- Ability to retrieve previous versions
- Like make, version-control systems are typically not languagespecific.
	- Many people use version control systems for everything they do (code, papers, slides, letters, drawings, pictures, . . . )
		- Traditional systems were best at text files (comparing differences, etc.); newer ones work fine with others too

## Version-control systems

- There are plenty: scss (historical), rcs (mostly historical), cvs (built on top of rcs), subversion, git (much more distributed), mercurial, sourcesafe, …
- The terminology and commands aren't particularly standard, but once you know one, the others aren't difficult – the basic concepts are the same
- svn was and still is widely used
	- centralized version control (all changes happen at the central server)
- git and mercurial, very popular today
	- distributed version control (every user has their own copy of the repository)

# Git basics - Fully distributed

- A project lives in a repository
- Git is a distributed model. Every user has their own copy of the repository.
- Alice **commits** to her copy to "save" her changes
- Bob gets Alice's changes by **pull**ing from Alice's clone

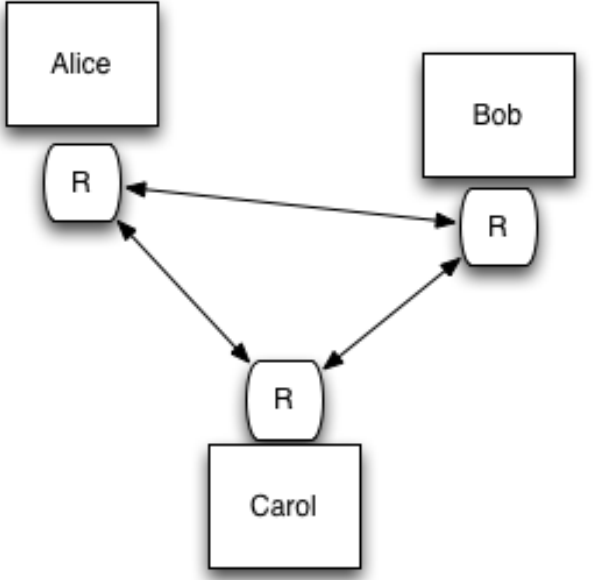

### Git basics - central copy

- **The model we will use in CSE374**: A very common model of using git is to have a shared repository called *origin*
- To begin, each user **clone**s origin's repository
- Alice **commit**s to her copy to "save" her changes
- Alice shares her changes by **push**ing to origin
- Bob gets Alice's changes by **pull**ing from origin (instead of directly from Alice)

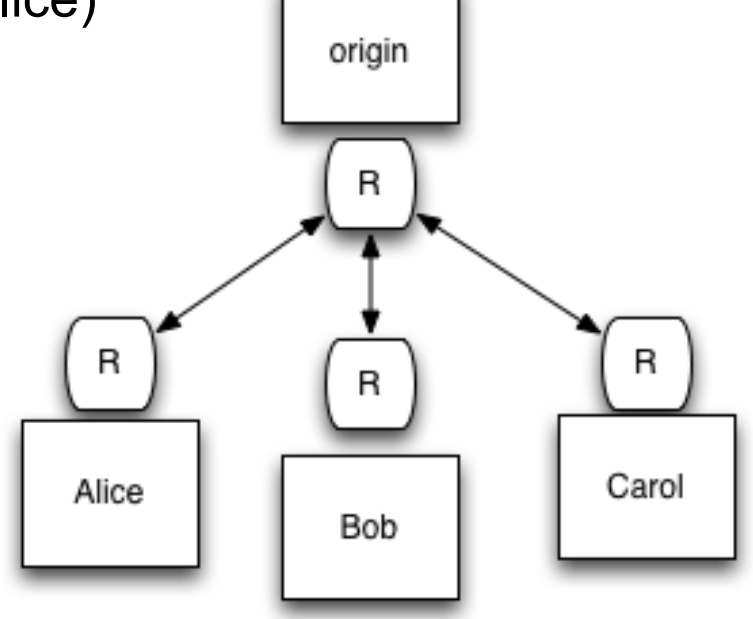

# Tasks

Learn the common cases; look up the uncommon ones. In a production shop using git…

- Create
	- a new repository/project (infrequent once or twice a year)
	- a new *branch* off your working copy (days to weeks)
		- think, one *feature* worth of changes, e.g. "created a test program for the trie"
	- a new commit (daily to multiple times a day)
		- think, one change, e.g. "Added a new test for word with a single  $#$
- Working with files
	- Get changes, add or remove files, commit changes to your working copy
	- Check version history, differences
	- pushing changes from your working copy to origin

### Repository access

A repository can be:

- Local: specify repository directory root via a regular file path name url (/path/...)
- Remote: lots of remote protocols supported (ssh, https, …) depending on repository configuration
	- Specify user-id and machine
	- Need git and ssh installed locally
	- Need authentication (ssh password or ssh key)
- HW6 uses ssh access to remote server (gitlab.cs.washington.edu)
- Feel free to experiment with private repos on gitlab, or local repos on your own computer  $\frac{7}{7}$

# Getting started (gitlab)

- Set up a repository (we'll do this step for you on hw6; if you do it yourself you get to pick name, location
	- +New Project (on gitlab dashboard)
- Clone a working copy of the repository to your local machine
	- git clone git@gitlab.cs.washington.edu:path/to/ project
	- the URL above comes from the gitlab page for your project

### How to use git (edit a file)

```
# edit a file
vim shout.c
```
# add the change to the next commit git add shout.c

# commit all added changes git commit -m "changed shout message"

# At this point we have stored changes to # our own copy, but we have not touched origin 

### How to use git (share your changes)

# Suppose now I have done a few commits and # I need to share my changes with my coworkers. 

# Others may have changed the origin copy while  $I'$  ve been working # So first, apply and changes in origin # to my copy git pull

# now share my changes  $\mathsf{git}$  push  $\qquad \qquad$  10

# Some examples

- **Update my local copy** to match origin copy git pull
- Make changes
	- git add file.c git mv oldfile.c newfile.c git rm obsolete\_file.c
- Commit changes **to my local copy**  git commit -m ''fixes bug #441''
- Examine your changes
	- git status  $#$  see un-committed changed files git diff # see un-committed changes *in* files
	-
	- git log # see history of commits
- **Update the origin** copy to match my copy git push

# Merging and Conflicts

- Everything works great if only Alice is making changes beyond the origin copy
- But when Alice and Bob make changes beyond the origin copy, the two versions must be **merged** 
	- git will merge automatically when you do a "git pull"
	- Will usually be successful if Alice and Bob changed different lines or different files
- But sometimes git fails to automatically merge changes
	- you have to do the merge manually, but git helps!
	- 1. determine what file has the conflict
		- git status
	- 2. vim foo.c
		- you'll see something like

<<<<<<<<<<<<HEAD

for (int  $i=0$ ;  $i<10$ ;  $i++$ )

================

for (int  $i=1$ ;  $i=10$ ;  $i++$ )

>>>>>>>>>>> master

- change these lines to be what you actually want
- 3. add the file and commit the merge
	- git add foo.c
	- git commit

# git gotchas

- Do not forget to add and commit files or your group members will be very unhappy.
	- you can check this with "git status"
- If your group members don't see your commits, you need to share them
	- git pull; git push
- Keep in the repository *exactly* (and *only*) what you need to *build* the application!
	- Yes: foo.c foo.h Makefile
	- **No**: foo.o a.out

# gitlab website

- https://gitlab.cs.washington.edu
- Files tab
	- examine all your code on the web interface
	- you can even edit files, but don't do this for HW6 (you must learn to use the command line)
- Commits tab
	- similar to "git log", it shows you the history
- Issues tab
	- create issues to track tasks
	- assign tasks to group members
	- We recommend using this!

## The next step: branching

- The workflow shown previously is highly recommended for working on HW6. Don't use the following until you've mastered those commands.
- Git is really powerful with local *branches*
- Idea: use one local branch for each isolated feature you are working on

git checkout -b test-program # create commits…

# push the new branch to origin repository git push -u origin test-program

When ready to merge your feature, on gitlab, create a pull request, have a group member review and merge into master branch...

# **Summary**

- Another tool for letting the computer do what it's good at:
	- Much better than manually emailing files, adding dates to filenames, etc.
	- Managing versions, storing the differences
	- Keeping source-code safe
	- Preventing concurrent access, detecting conflicts
- git: full documentation is online, free, downloadable also there is a book! https://progit.org/
	- Chapters 1 & 2 have most of what you'll need

# Getting started (local repo)

- **We will use gitlab for HW6, but this slide is for reference for when not using gitlab for hosting your git repo**
- Set up a repository
	- git init --bare /path/to/myrepo
- Clone a working copy of the repository
	- git clone URL
	- URL for gitlab comes from the homepage of the project
	- URL if the repo is on your
- Check out a copy of the project to a *working directory*  cd working-directory svn checkout svn://path/svnrepos/proj proj
	- Working directory remembers repository location and password for future checkin, update, etc.
- HW6: path to repository server is on cse server see writeup